# **Inhaltsverzeichnis**

# **FAQ D-Star**

[Versionsgeschichte interaktiv durchsuchen](https://wiki.oevsv.at) [VisuellWikitext](https://wiki.oevsv.at)

## **[Version vom 26. Dezember 2008, 14:58](https://wiki.oevsv.at/w/index.php?title=FAQ_D-Star&oldid=2183)  [Uhr](https://wiki.oevsv.at/w/index.php?title=FAQ_D-Star&oldid=2183) ([Quelltext anzeigen\)](https://wiki.oevsv.at/w/index.php?title=FAQ_D-Star&action=edit&oldid=2183)**

[Oe3msu](https://wiki.oevsv.at/w/index.php?title=Benutzer:Oe3msu&action=view) ([Diskussion](https://wiki.oevsv.at/w/index.php?title=Benutzer_Diskussion:Oe3msu&action=view) | [Beiträge\)](https://wiki.oevsv.at/wiki/Spezial:Beitr%C3%A4ge/Oe3msu)

[← Zum vorherigen Versionsunterschied](https://wiki.oevsv.at/w/index.php?title=FAQ_D-Star&diff=prev&oldid=2183)

**[Aktuelle Version vom 8. Februar 2009,](https://wiki.oevsv.at/w/index.php?title=FAQ_D-Star&oldid=2630)  [13:43 Uhr](https://wiki.oevsv.at/w/index.php?title=FAQ_D-Star&oldid=2630) [\(Quelltext anzeigen\)](https://wiki.oevsv.at/w/index.php?title=FAQ_D-Star&action=edit)** [Oe1mcu](https://wiki.oevsv.at/wiki/Benutzer:Oe1mcu) ([Diskussion](https://wiki.oevsv.at/w/index.php?title=Benutzer_Diskussion:Oe1mcu&action=view) | [Beiträge](https://wiki.oevsv.at/wiki/Spezial:Beitr%C3%A4ge/Oe1mcu)) ([→Was ist der Unterschied zwischen "GPS"](#page-12-0)  [und "GPS-A"?\)](#page-12-0)

(10 dazwischenliegende Versionen desselben Benutzers werden nicht angezeigt)

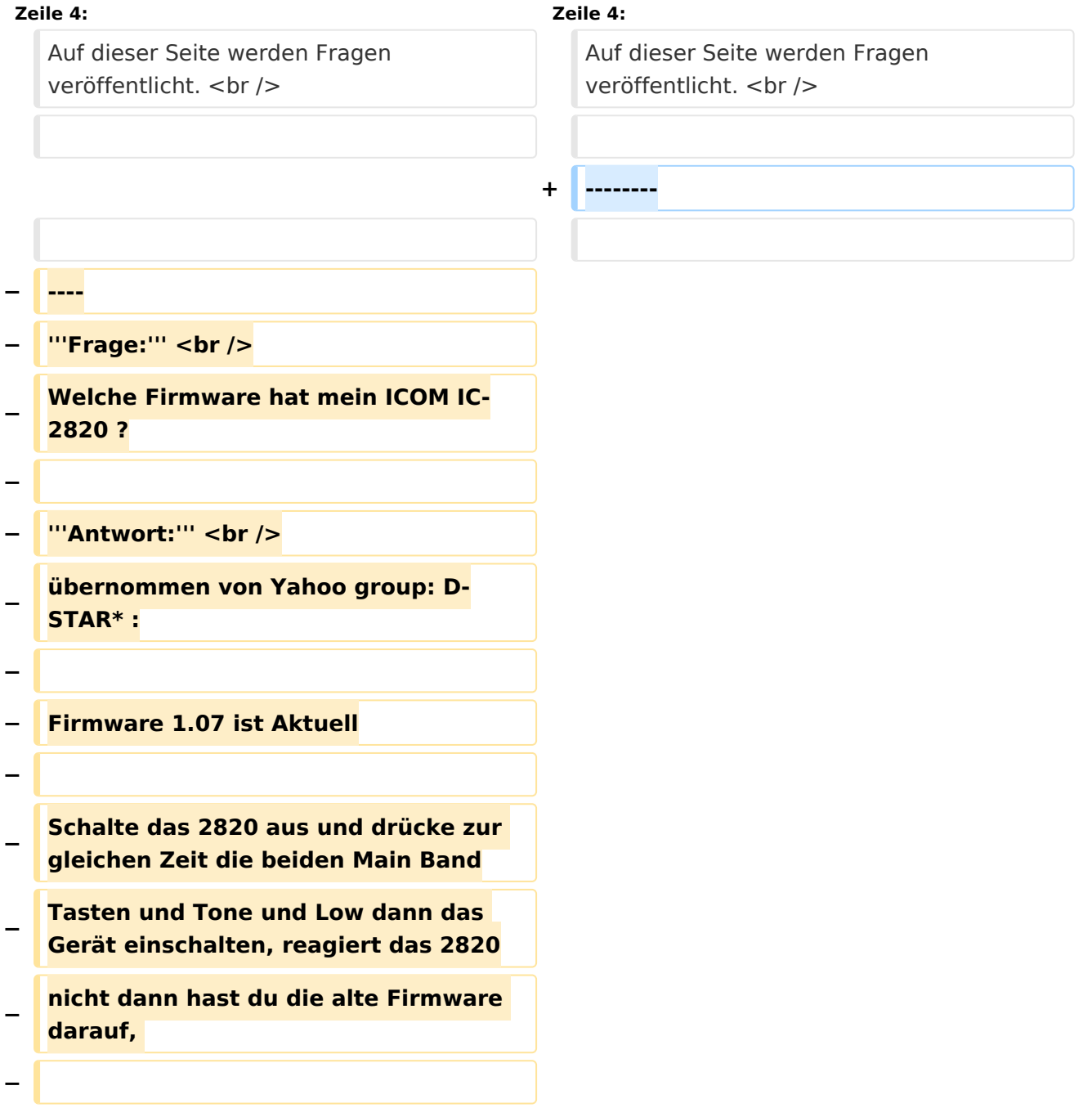

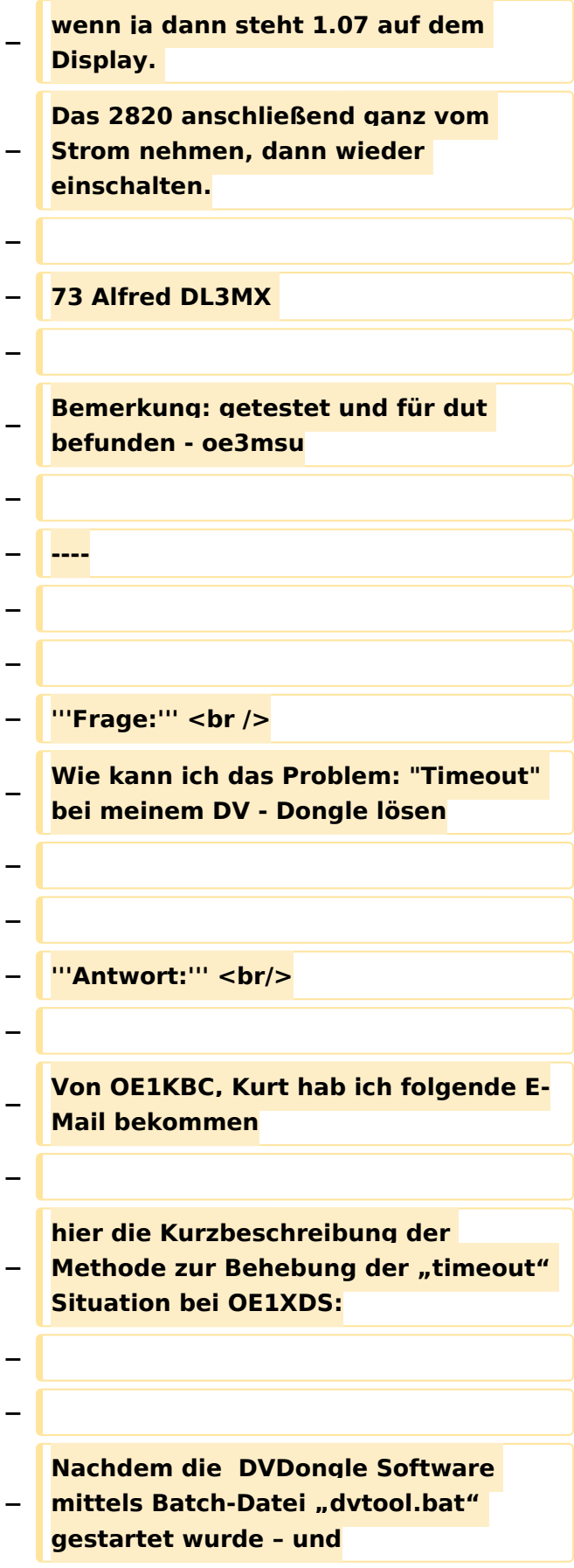

#### FAQ D-Star

# **BlueSpice4**

**− das Device mit Button 'OPEN' geöffnet wurde kann mit einem D-STAR Gateway die**

- **− Verbindung gestartet werden.**
- **−**

**Nachdem "connect to gateway" und** die Taste "START" geklickt wurde

**− sollte die Verbindung**

**Mit dem gewählten Gateway aufgenommen werden.**

**−**

**−**

**Sollte jetzt der Fehler "timeout" in** 

- **− der Statuszeile aufgezeigt werden habe ich folgende**
- **− Lösung für Sie:**
- **−**

**• Notieren Sie die IP Adresse von** 

**− OE1XDS – steht im gleichzeitig angezeigtem DOS Fenster**

**!!ACHTUNG natürlich nur wenn Sie** 

**− wie oben beschrieben mit der Batch Datei gestartet**

```
− hatten.
```
**−**

**−**

**• Wechseln Sie die Auswahl auf** 

**"Connect to Peer" und geben Sie in das nebenstehende Feld**

**− die notierte IP Adresse ein – als Port: geben sie 40001 an. Benutzer einer neueren DVDongle**

- **− Software Version müssen zuerst den Reiter "Advanced" auswählen.**
- **−**
- **Klicken Sie auf "START" es**
- **− kommt auch hier zu einem "timeout" jedoch sollte nachdem Sie**

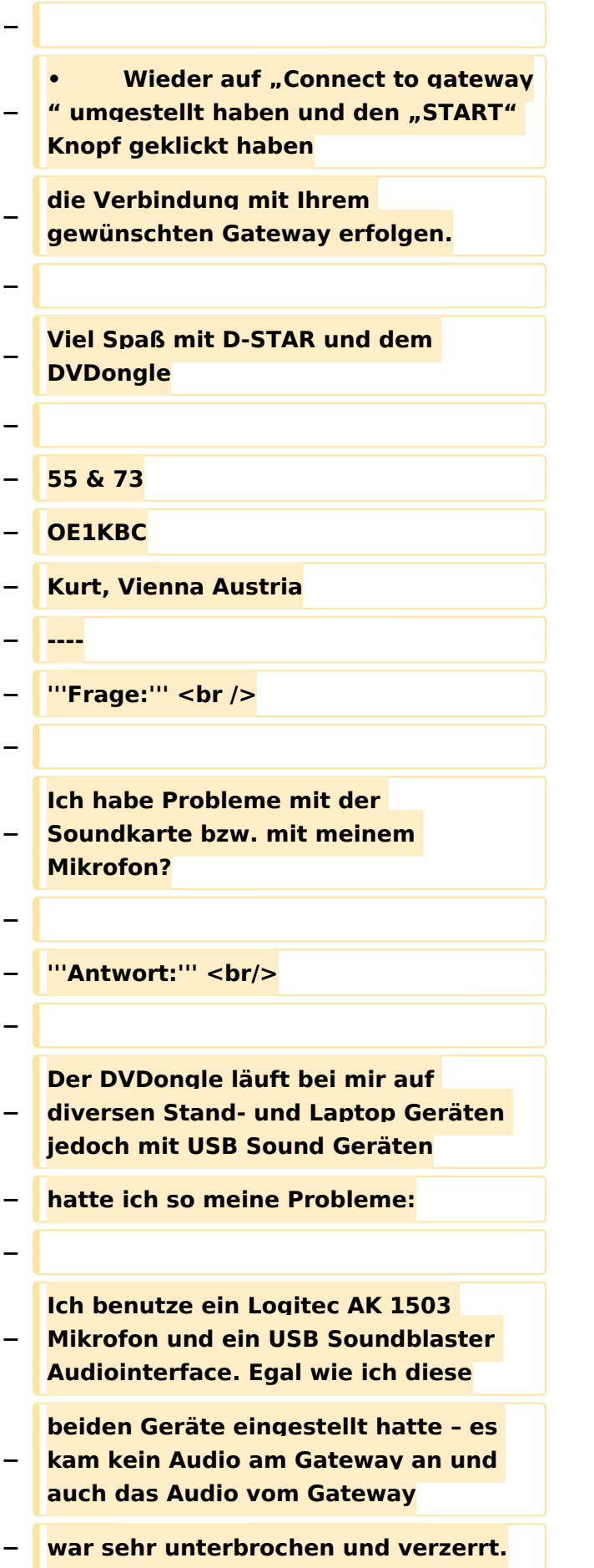

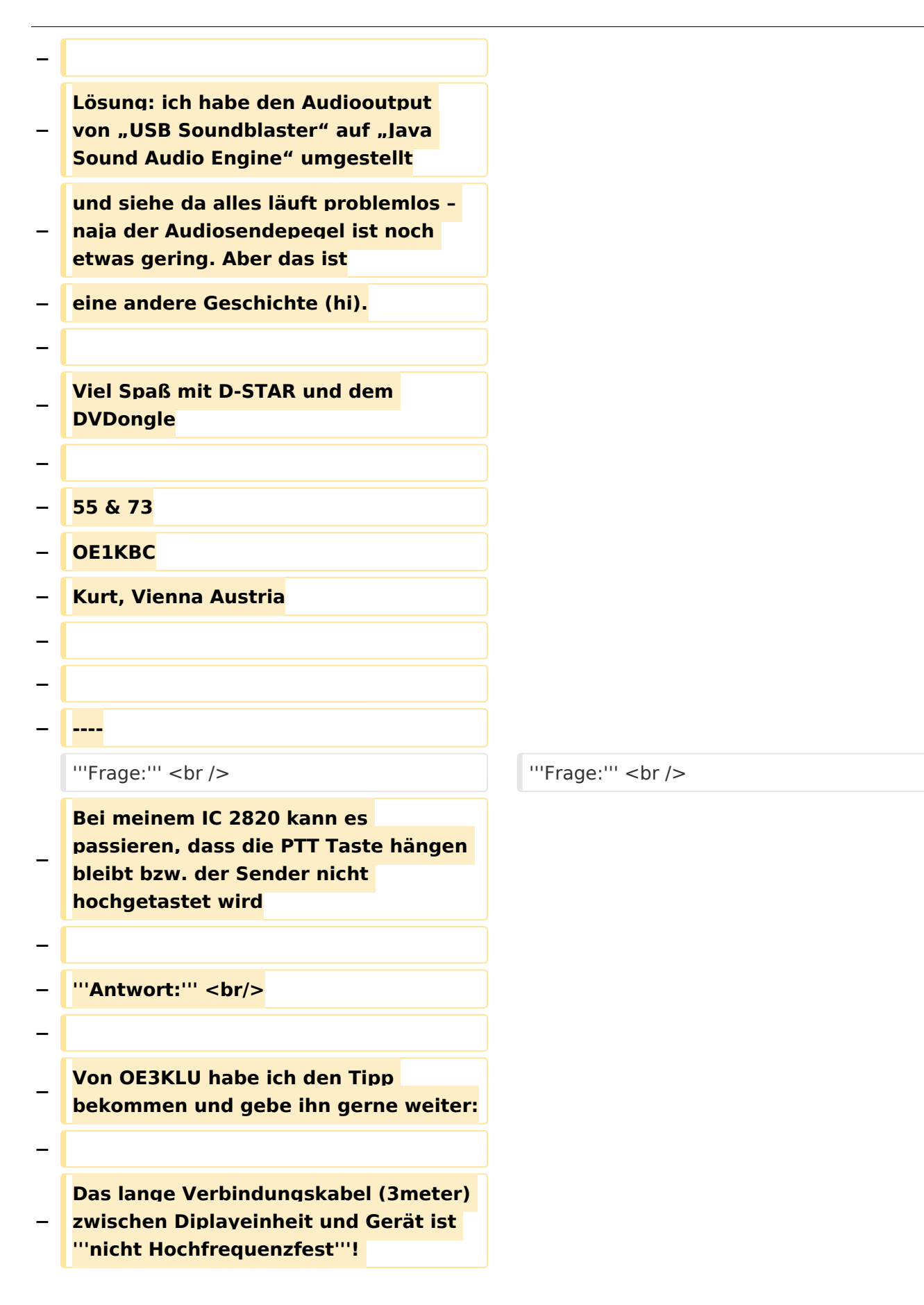

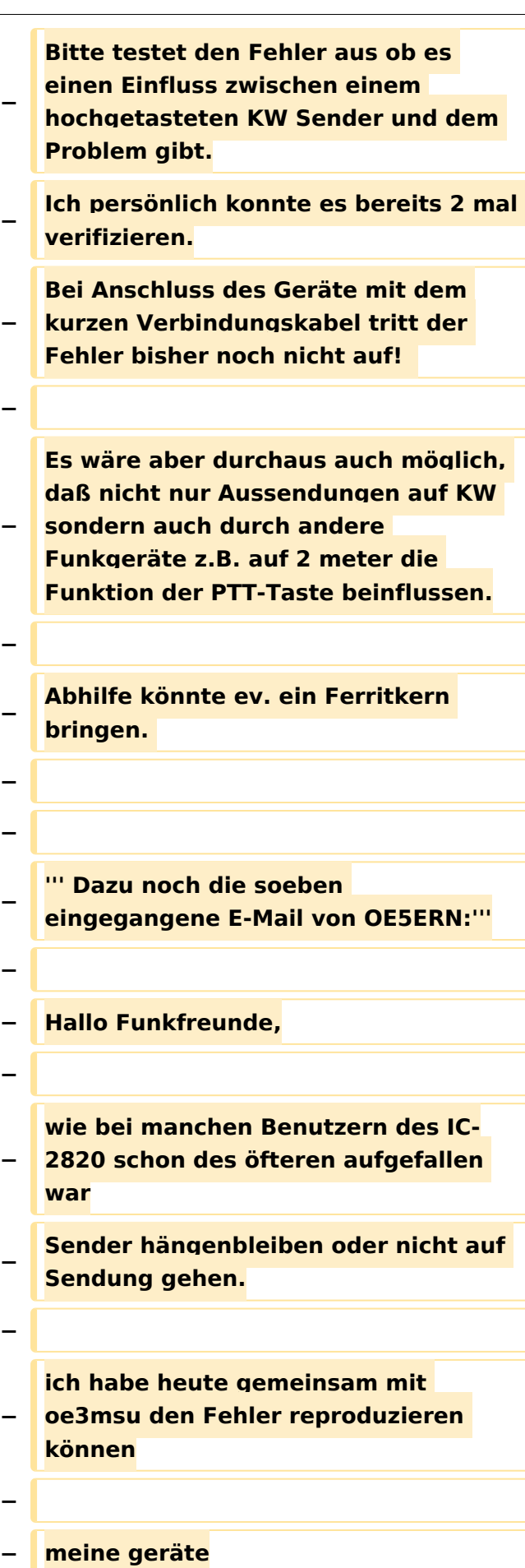

#### **− ic-2820**

- **− sn# 0201048 mit firmeware update und dv-module**
- **− sn# 0202665 mit dv-module**

**− beide geräte sollten nach hersteller die gleiche firmeware haben.**

**−**

**−**

**−**

**mir ist bei meinen urlaub in corfu immer wieder die ptt** 

**hängengebleiben oder**

**es hat die ptt nicht auf sendung** 

**− getastet. Vorher war dieser fehler nicht aufgetreten.**

**− In corfu lief auch gleichzeitig eine aprs-bake auf 10 mhz.**

**−**

**Wie heute festgestellt ganz egal ob** 

**− das ic-2820 (es wurden beide geräte getestet)**

**mit kurzem 10cm trennkabel oder** 

**− langen trennkabel, mit oder ohne D-Star-Modul**

**− auf 2m oder 70 cm, linker oder rechtem vfo, single-band oder zwei anzeigen.**

**−**

**−**

**Sobald man auf 10 mhz einen HFträger größer als 7 watt aussendet bleibt die ptt hängen**

**oder lässt sich nicht hochtasten. Die** 

- **− beiden antennen sind ca. 3 m auseinander, bei meiner**
- **− fahrt in corfu ca. 2.5m.**

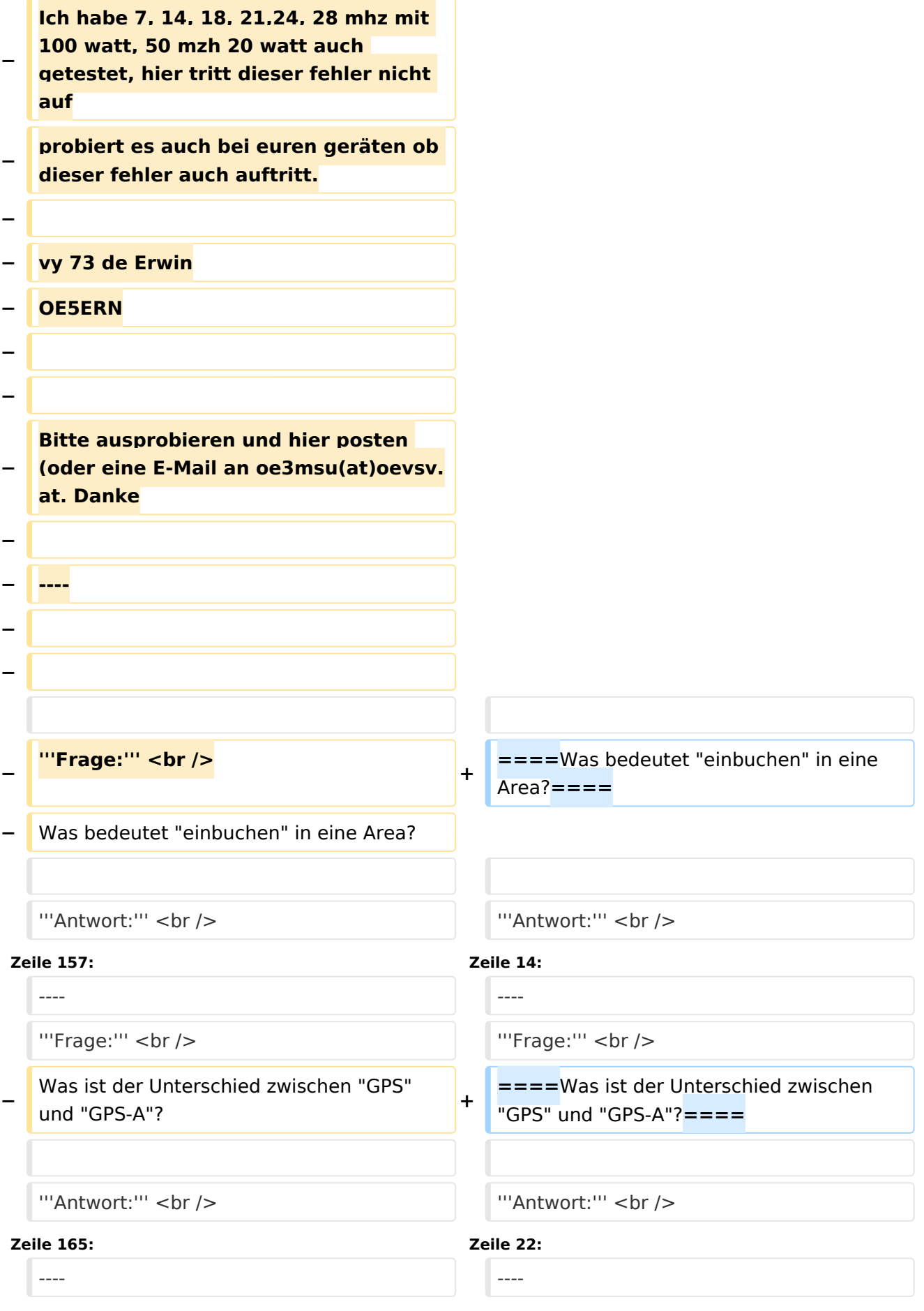

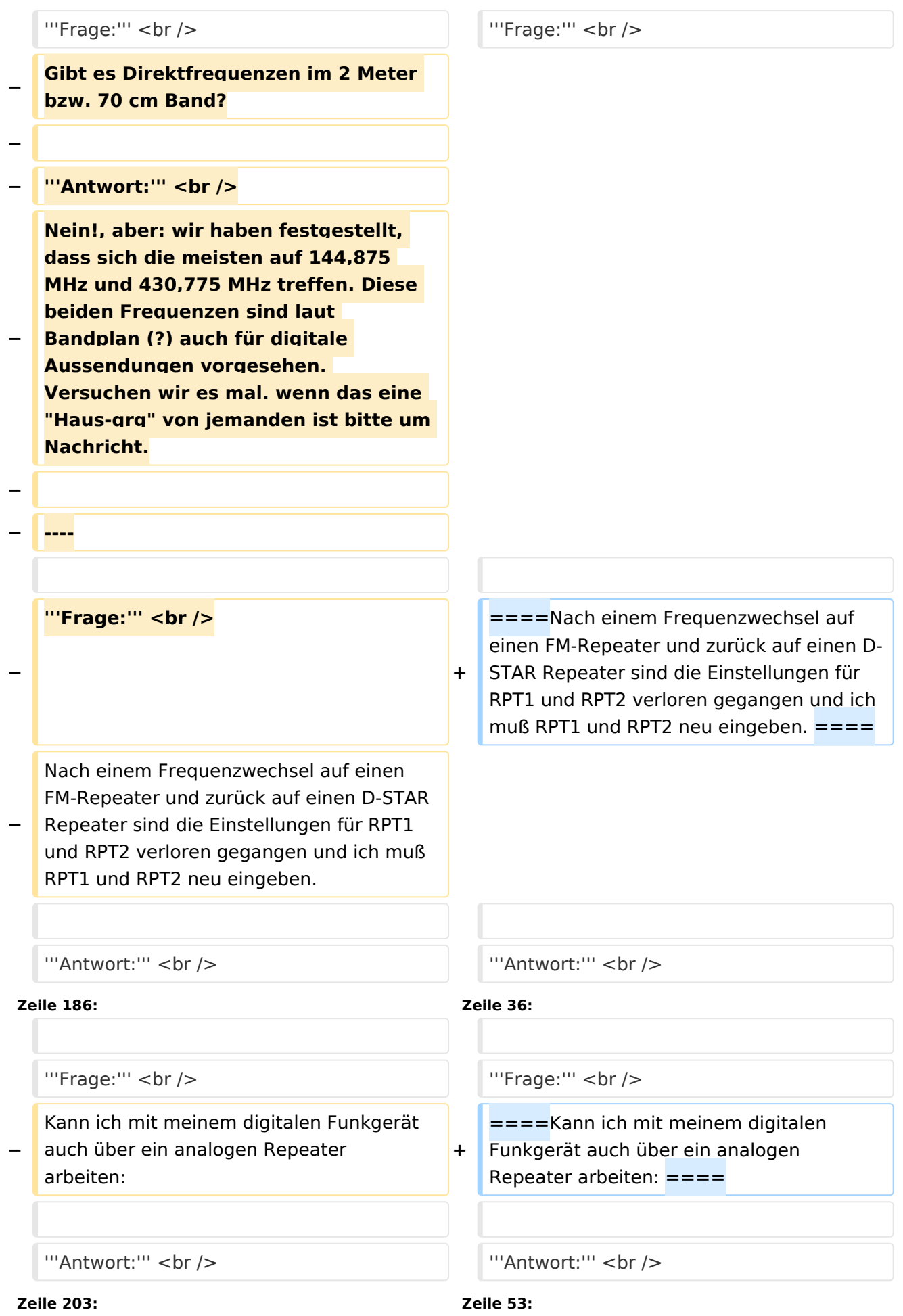

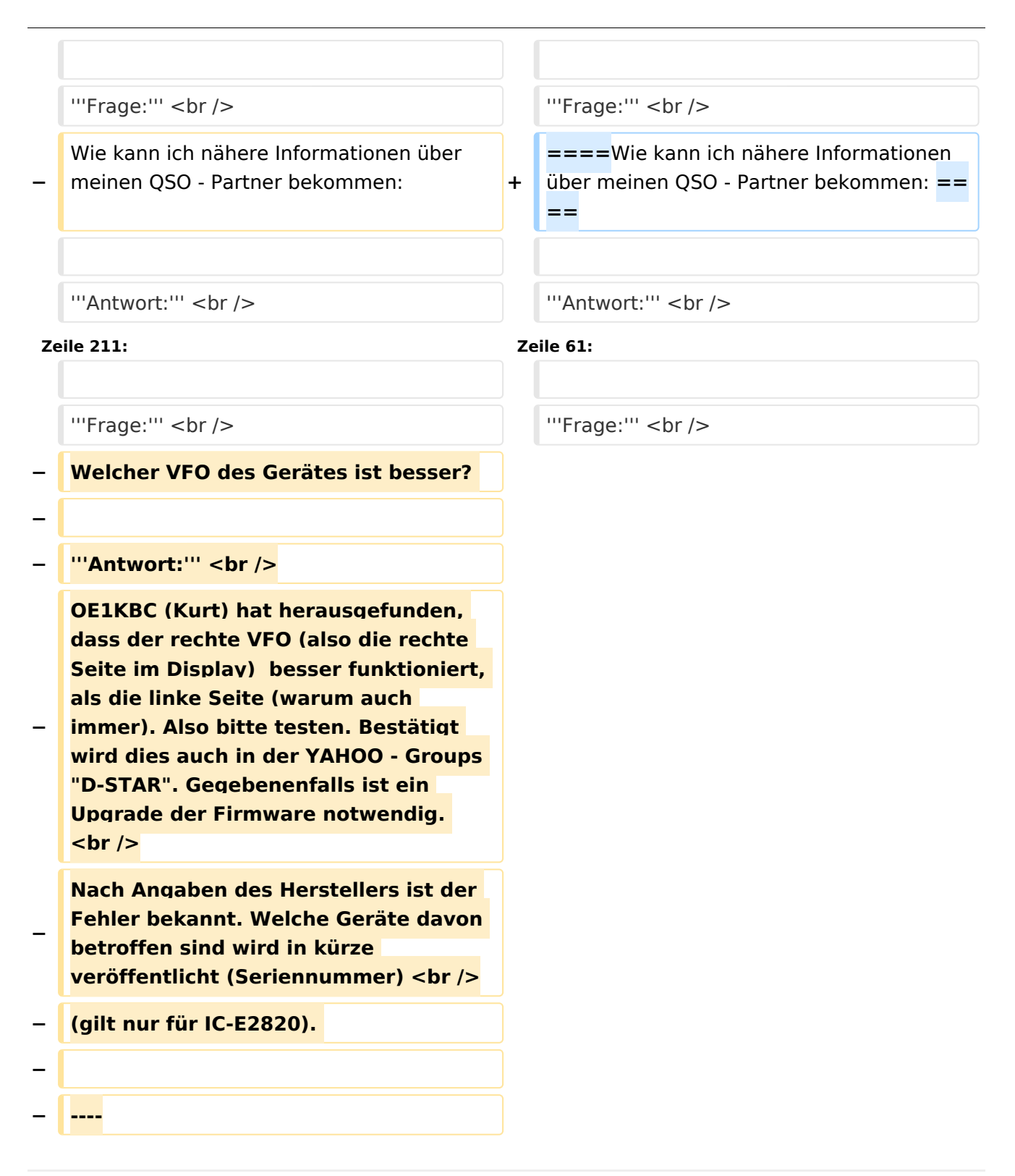

# Aktuelle Version vom 8. Februar 2009, 13:43 Uhr

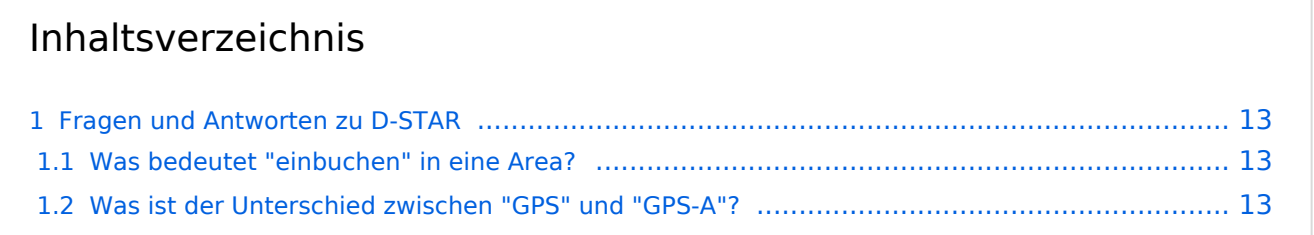

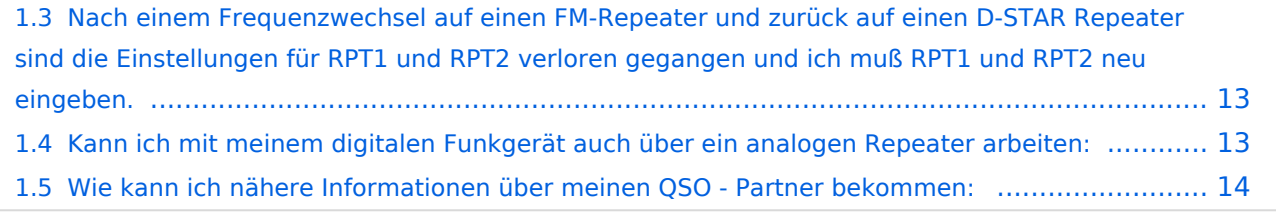

# <span id="page-12-1"></span>Fragen und Antworten zu D-STAR

Auf dieser Seite werden Fragen veröffentlicht.

### **Frage:**

## <span id="page-12-2"></span>Was bedeutet "einbuchen" in eine Area?

### **Antwort:**

Wenn man in den Bereich eines neuen D-STAR Relais kommt und dort die richtige qrg sowie rpt1 und rpt2 eingestellt hat, so ist es notwendig zumindest einmal die PTT - Taste zu drücken (etwa 2 Sekunden). Damit wird man im System dem Relais zugeordnet in dessen Bereich man sich befindet. Im Fall, dass man von einem Funkpartner gesucht wird, muss das System die richtige Zuordnung kennen.

### **Frage:**

### <span id="page-12-0"></span>Was ist der Unterschied zwischen "GPS" und "GPS-A"?

#### **Antwort:**

Bei GPS werden die genauen Positiosdaten mit der Aussendung übertragen und sind dann bei einem qso-Partner am Display unter "POSITION" sichtbar. Dabei wird auch die Entfernung und die Richtung angegeben. Hier werden jedoch *nicht* die Daten im APRS - Netz sichtbar

Bei "GPS-A" kann der qso-Partner nicht die Entfernung und die Rihctung sehen, jedoch ist man im internationalen APRS Netz sichtbar.

#### **Frage:**

## <span id="page-12-3"></span>Nach einem Frequenzwechsel auf einen FM-Repeater und zurück auf einen D-STAR Repeater sind die Einstellungen für RPT1 und RPT2 verloren gegangen und ich muß RPT1 und RPT2 neu eingeben.

#### **Antwort:**

Benütze die Memories des Gerätes. Gebe bei den D-STAR Repeatern auch RPT1 und RPT2 ein und speichere erst nachher.

z.B. auf Memory 100: 438,525 MHz, -7,600 MHz Shift, Name: OE1XDS, RPT1: OE1XDS B, RPT2: OE1XDS G, DV-Mode. Jetzt Taste "MW" 2x drücken (etwas länger das 2. mal) und auf Memory 102: 431,300 MHz, +7,600 MHz Shift, Name: OE6XDE, RPT1: OE6XDE B, RPT2: OE6XDE G, DV-Mode.

Jetzt wie oben auf Memory 201 speichern. (und so weiter!)

#### **Frage:**

## <span id="page-13-0"></span>Kann ich mit meinem digitalen Funkgerät auch über ein analogen Repeater arbeiten:

### **Antwort:**

Im prinzip ja, wenn der analoge Repeater dafür ausgelegt ist. (Soweit bekannt in Wien derzeit nur einer) aber (!):

Für ein analoges Funkgerät klingt digital wie "Rauschen", das verleitet dazu, als Störer identifiziert zu werden!

Wenn man testen will, **unbedingt vorher und mindestens alle 5 Minuten sein Rufzeichen auch analog aussenden** und darauf hinweisen, daß jetzt eine "digitale Versuchsaussendung" durchgeführt wird.

(Ist keine Vorschrift - ich halte es jedoch für besser)

Die Vorteile von D-STAR - weltweites qso - ist natürlich nicht möglich.

Besser wäre, es auf einer unbenützten Direktfrequenz seine Tests durchführen.

Ah Ja - Der qso - Partner sollte auch ein digitales Funkgerät haben (HI).

### **Frage:**

### <span id="page-13-1"></span>Wie kann ich nähere Informationen über meinen QSO - Partner bekommen:

### **Antwort:**

Auf der Internetseite ["D-STAR Users"](http://www.dstarusers.org/lastheard.php) kann man auf das Rufzeichen des Partners klicken und bekommt dann die Seite von [QRZ.com.](http://www.qrz.com/callsign?) Wichtig wäre es, daß sich auch dahinter nicht nur eine leere Seite verbirgt. Wenn möglich daher bitte seine Daten - soweit man sie bekannt geben will dort eingeben. (Vorschlag kommt von OE1KBC - Kurt - Danke)

**Frage:**